# **Key Operation**

## Soft keys

The phone has five softkeys with status LEDs, which provide several functions dependent on a particular situation.

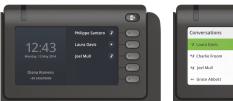

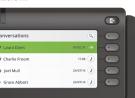

Example: Telephone menu

Example: Conversation list

By pressing the key Out-of-Office/Call Forwarding you can configure Call Forwarding and activate Do Not Disturb.

#### Navigation kevs

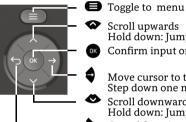

Confirm input or perform action Move cursor to the right

Scroll upwards

Step down one menu level Scroll downwards

Hold down: Jump to top of list

Hold down: Jump to the end of list Cancel function, delete characters to the left of the cursor, step up one menu level

#### Audio keys

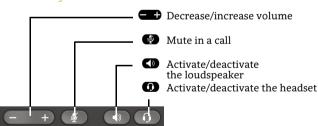

### Key Pad Shortcuts

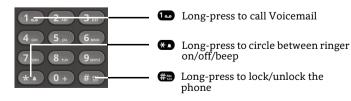

# Notification LED

With the Notification LED different phone status can be identified:

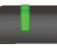

Off: Idle Green solid: Active call Green pulsing: Incoming call Amber solid: Call(s) on hold Amber pulsing: Held call re-presenting Red solid: New missed call Red pulsing: New voicemail (MWI)

# Action Icons (selection)

| Icon       | Explanation                        |
|------------|------------------------------------|
| 0          | Accept call and Make call          |
| 0          | Reject call                        |
| 5          | Deflect call                       |
|            | Place call on hold                 |
| 4          | Transfer call without consultation |
|            | Transfer call with consultation    |
| 22         | Alternate                          |
| (c)        | Resume held call                   |
| 0)         | Request callback                   |
| <u>A</u> * | Add participant                    |
| 2          | Show participant details           |
| <b>A</b>   | Show all participants              |
|            |                                    |

# Status Icons (selection)

Explanation Icon **>**) Incoming call *+*) Outgoing call ( Active call You have placed the call on hold " Your call partner has placed the call on hold 88 Secure/unsecure call × Ň Missed call new/seen Voicemail message new/listened مە مە

# OpenScape **Desk Phone CP600**

#### **Quick Reference Card**

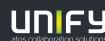

© Unify Software and Solutions GmbH & Co. KG All rights reserved. 11/2018 Reference No.: A31003-C1000-U105-3-7619

unify.com

# Using your OpenScape Desk Phone CP600

#### Dial a Call

- Lift handset, dial number and press 💿 or
- Dial number and lift handset or
- For handsfree mode or if headset is connected: dial number and press 💿 .

#### Answer a Call

- Lift handset or
- for handsfree mode: press lacksquare , lacksquare or Soft Key  $oldsymbol{\mathcal{O}}$  or
- if headset connected: press ①.

#### End a Call

- Hang up, or
- For handsfree mode: press  $\bigcirc$  or
- If headset connected: press ① or
- Press Soft Key 🕤.

#### **Dial from Conversation List**

- 1. Press Soft Key "Conversations" from Menu screen.
- 2. Press and to select the desired conversation or type in start of name.
- 3. Press 💽 and lift handset.

#### Deflecting an Incoming Call while ringing

- 1. Press Soft Key 🔊.
- 2. Enter a destination phone number or select/search station from Conversation List and press .

#### Hold or Retrieve a Call

- In an active call press Soft Key (II).
- To retrieve a held call: press Soft Key 🧐.

#### Make a Conference Call

- 1. During a call with party A, press Soft Key 🖄 . Hear dial tone. Party A is automatically put on hold.
- 2. Enter the phone number for party B or select/search for party B and press .
- 3. Once connected with party B, press Soft Key 🚳 . You are now connected in a conference with parties A and B.

#### Transfer a Call

- 1. During a call with party A, press Soft Key P.
- 2. Enter the phone number of party B or select/search for party B and press 💿 .
- 3. You may then either: press Soft Key ♥ while party B is ringing, or wait for party B to answer, announce the call and then press Soft Key ♥.
- The party A will be transferred to party B.

# Using your OpenScape Desk Phone CP600

#### Switch to Handsfree Mode during a Call

Hold down I until you hang up handset.

#### Switch to Handset Mode during a Call

• Lift handset.

#### Switch to Headset Mode during a Call

• Press 🛈.

#### Using Mute during a Call

- Press 😰 to mute.

#### Call Voicemail

- 1. Press 🖨.
- 2. Press Soft Key "Voicemail".

#### **Change Forwarding Destination for all Calls**

- 1. Press 🕒.
- 2. Select "Forward all calls" with 🗣.
- 3. Press Soft Key 🖉.
- 4. Enter the destination number and press  $\odot$ .
- 5. Press 🕒.

#### Turn Call Forwarding on/off for all Calls

- Press 🕒.
- Press Soft Key "Forward all calls" to toggle between on/ off.

#### **Program Favourites**

- 1. Press 🖨.
- 2. Press Soft Key "Favourites".
- 3. Press Soft Key 🖉 to enter edit mode.
- 4. Press Soft Key 🖉 to enter desired Soft Key.
- 5. Press Soft Key 🖉 to enter normal key function.
- 6. Press  $\bigstar$  and  $\bigstar$  to select the desired function.
- 7. Press Soft Key  $\checkmark$  to confirm.
- 8. If required, edit the label and/or settings.
- 9. Press Soft Key 🕑 to save the changes.

10. Press Soft Key 🕑 to to leave Favourites edit mode.

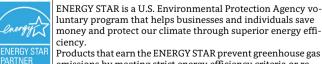

YSTAR Products that earn the ENERGY STAR prevent greenhouse gas emissions by meeting strict energy efficiency criteria or requirements set by the U.S. Environmental Protection Agency. Learn more at <u>energystar.gov</u>. Unify is an ENERGY STAR partner participating in the ENER-

GY STAR program for Enterprise Servers and Telephony. The Unify product OpenScape DeskPhone CP600 has earned the ENERGY STAR.

# Programmable Functions (Examples)

#### Using the Functions on your Phone

The functions are available on your phone either on the phone's display called **Favourites** or at least one **Key Module** is connected to the phone.

| Function         | Explanation                                                                                   |  |  |
|------------------|-----------------------------------------------------------------------------------------------|--|--|
| Alternate        | Switches between two calls                                                                    |  |  |
| Blind transfer   | Transfers a call without consultation                                                         |  |  |
| Call recording   | Records the call on a external Call Re-<br>corder                                             |  |  |
| Call waiting     | Allows a second incoming call while in an active call                                         |  |  |
| Callback         | Requests an automatic call back (busy/no answer)                                              |  |  |
| Cancel callbacks | Cancels all pending callback requests                                                         |  |  |
| CF busy          | Forwards incoming calls to the pro-<br>grammed destination when the prima-<br>ry line is busy |  |  |
| CF no reply      | Forwards incoming calls to the pro-<br>grammed destination if they are not<br>answered        |  |  |
| CF unconditional | Forwards all incoming calls to the pro-<br>grammed destination                                |  |  |
| Conference       | Initiates a conference call                                                                   |  |  |
| Consultation     | Puts an active call on hold and provides a prompt for dialing                                 |  |  |
| Deflecting       | Deflects a call to another destination                                                        |  |  |
| Directed pickup  | Picks up another ringing phone                                                                |  |  |
| Do not disturb   | Incoming calls do not ring; callers hear the busy signal                                      |  |  |
| Feature toggle   | Toggles OpenScape Voice services                                                              |  |  |
| Group pickup     | Picks up a group call                                                                         |  |  |
| Hold             | Places a call on hold                                                                         |  |  |
| Immediate ring   | Starts ringing/alerting for a delayed ringing call                                            |  |  |
| Redial           | Calls the last dialed number                                                                  |  |  |
| Release          | Ends a call                                                                                   |  |  |
| Repertory dial   | Dials pre-defined numbers and control sequences                                               |  |  |
| Ringer off       | Switches the ringer off/on                                                                    |  |  |
| Selected dialing | Dials a pre-defined number                                                                    |  |  |
| Transfer call    | Transfers a call with consultation                                                            |  |  |